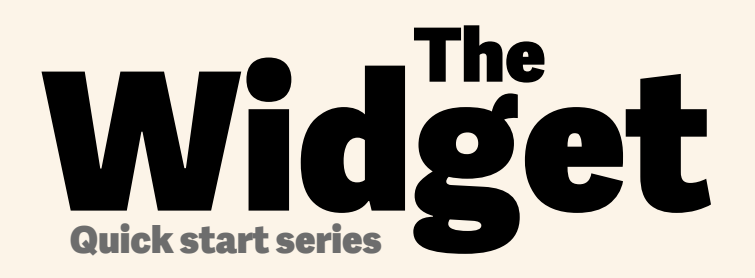

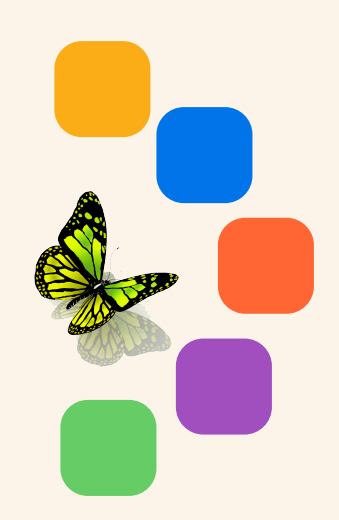

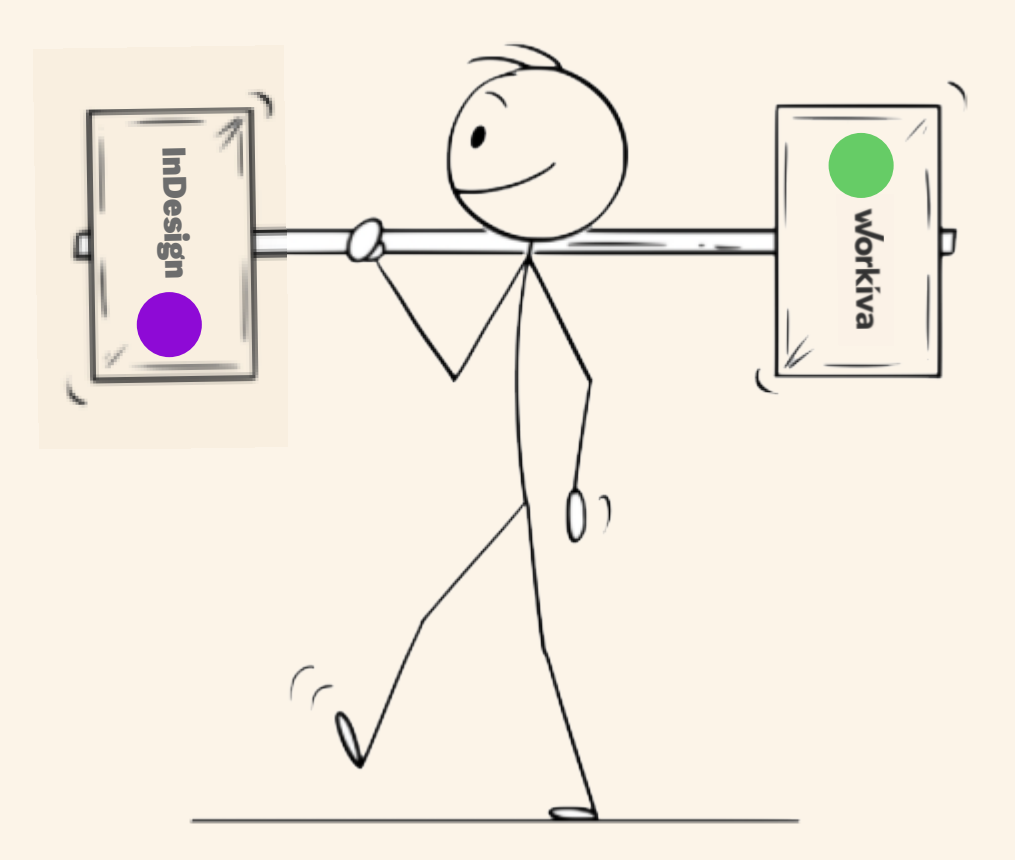

# Snabb guide för designade rapporter med Workiva!

workiva

# Skapa en stilguide i **Workiva**

### 

### **STRATEGIC REPORT**

Bodytext BodyTextBold BodyTextSpaceAfter BodyTextSpaceBefore BodyTextNoSpace BodyTextIndent BulletedList DashList NumList Heading1 Heading2 Heading3 SubHead1 SubHead2 SubHead3 SubHead4 SubHead5 SubHead6 SubHead7

1

Superscript Subscript Quote **SmallQuote** FirstStand KPIFigs4 KPIFigs5 SubHead1Red SubHead2Red SubHead3Red SubHead4Red BulletedList1 BulletedList2 BulletedList3

FirstStand FirstStandBig FirstStandBigger 11-11-11-11-11-11-11-11-11

### **GOVERNANCE**

BodName BodPosition BodAge BodBio **BodCommittee** CommitteeHeading CommitteQuote CommitteeList

RisksHeader RisksSubHead1 RisksSubHead2 RisksSubHead3 **RiskBody RiskBodyBold** RiskList

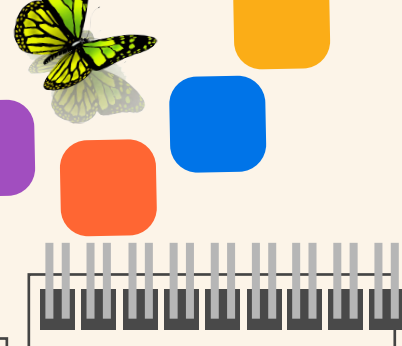

### **FINANCIALS**

**TableFigs TableFigsBold TableText** TableTextIndent TableTextBold **TableFigsSmall** TableFigsBoldSmall **TableTextSmall** TableTextIndentSmall TableTextBoldSmall TableHeading TableList1 TableList2 TableList3 ColHead **ColHeadBold** ColHeadLeft ColHeadLeftBold ColHeadCentre ColHeadCentreBold **Notes** Footnotes FootnotesIndent

Applicera en still på **allt** innehåll

#### Suggested names

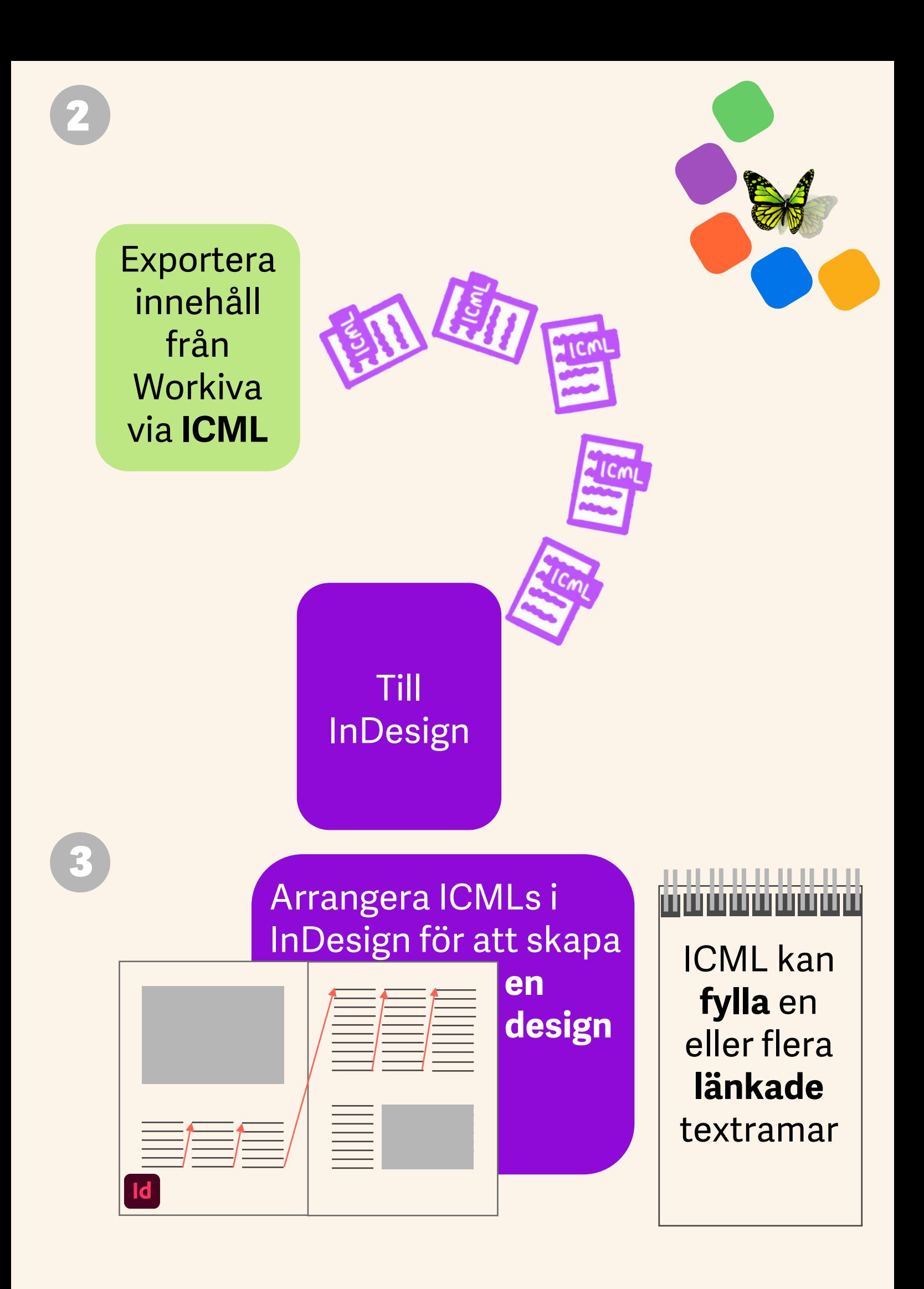

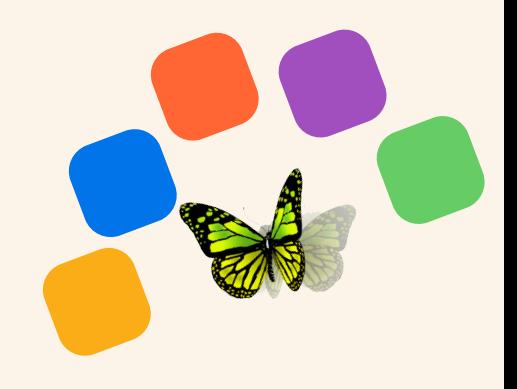

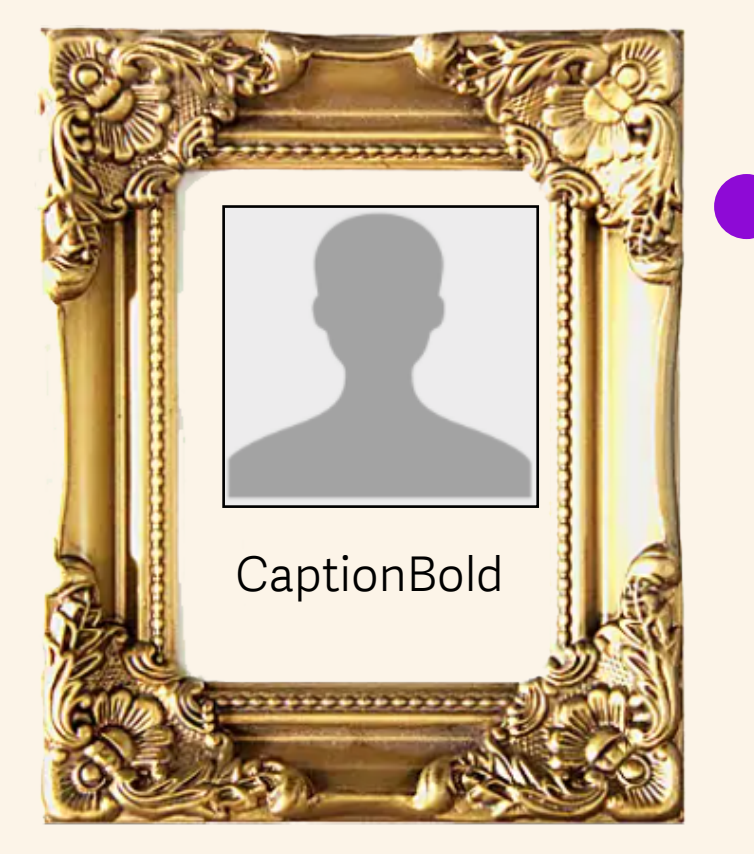

# Lägg till **extra stilar** för innehåll **utanför**  Workiva såsom bildbeskrivningar

Du kan även ändra stilattributen i InDesign

**Innehållsuppdateringar**  skickas till dig via ICML vid behov

Kom ihåg att du designar för en hemsida!

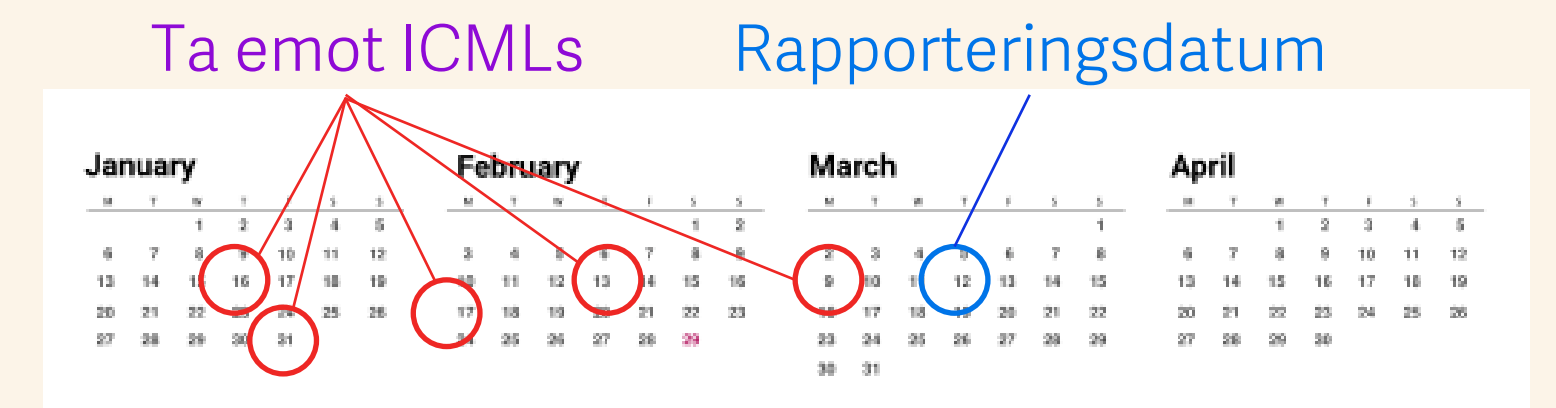

5

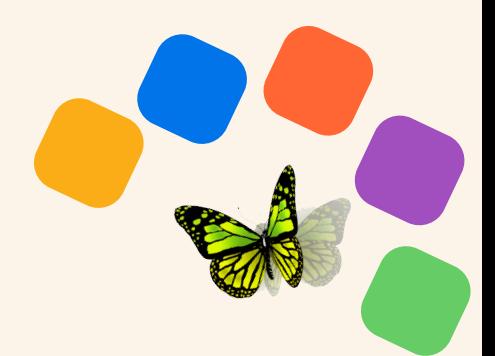

Se ditt dokument

Redo att se din design i **XHTML**?

## .. .. .. .. .. .. .. .. .

- *1. Avgruppera alla InDesign objekt.*
- *2. Länka av alla ICML-filer.*
- *3. Splittra alla länkade textramar.*
- *4. Ta bort gömda lager.*
- *5. RGB-färgvärden rekommenderas.*
- *6. Ladda upp typsnitt som inte finns i Workiva.*
- *7. Se till att det inte finns övertext.*
- *8. Använd inte indenteringar eller åsidosättningar.*
- *9. Läs [Widgeten](https://support.workiva.com/hc/en-us/community/posts/360073301532-Design-Reporting-Guidelines)!*

*Se fullständig checklista för designers på baksidan.*

Tänk inte på **iXBRL.** Det kommer ske i Workiva

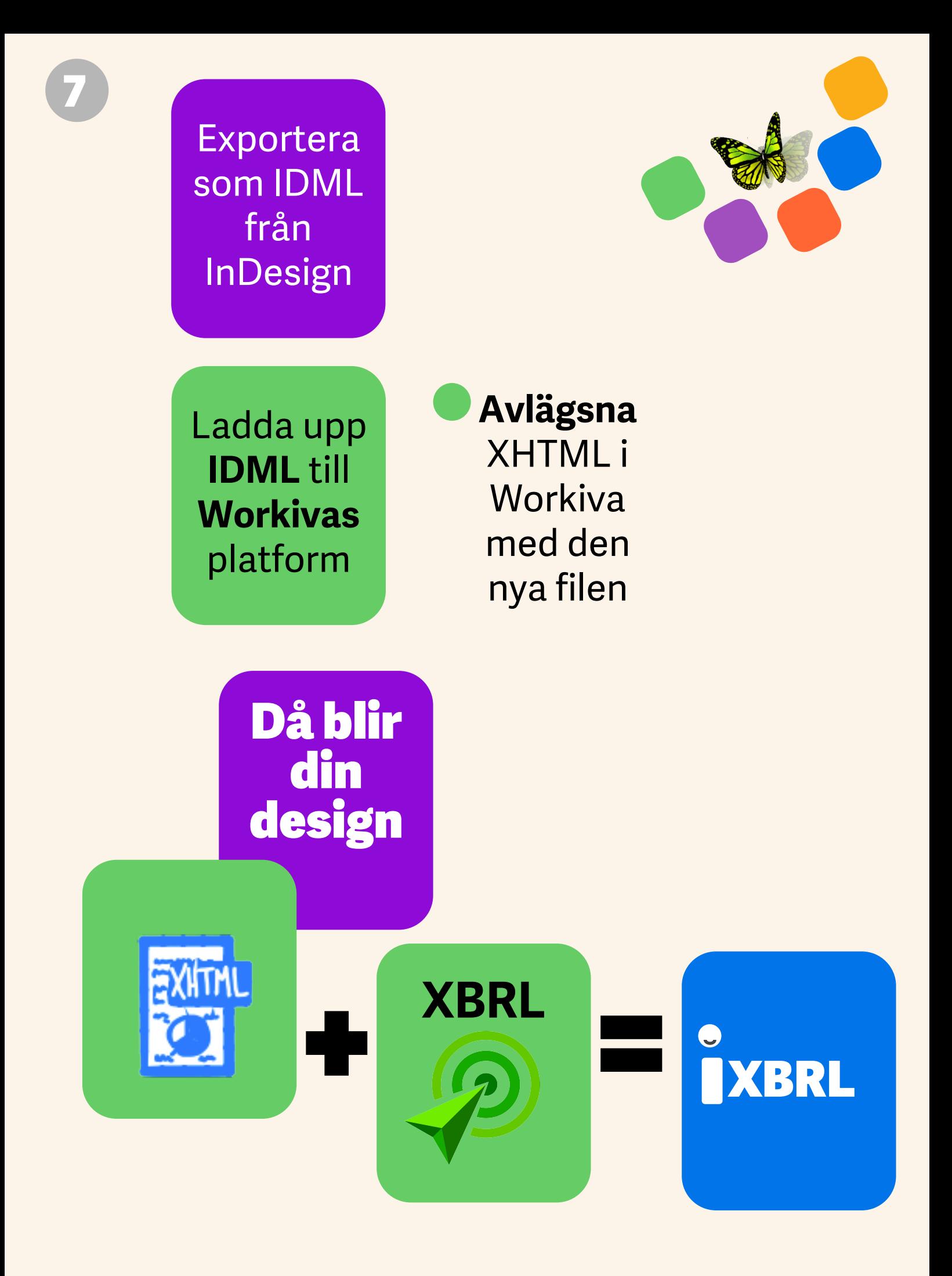

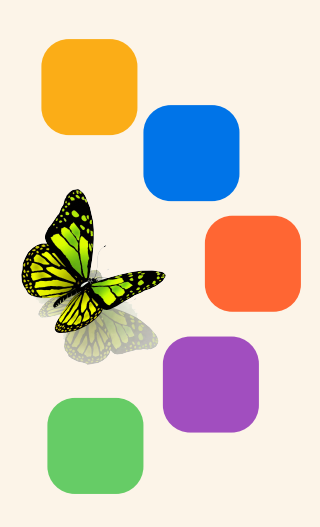

**Ladda ner** och granska i din **webbläsare**

**Så många gånger du vill! 5 10 20 30+**

# Kom ihåg!

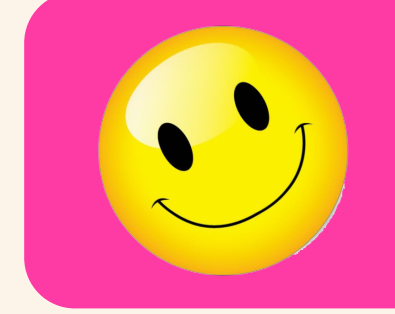

Repetera **alla** steg tills du är **nöjd**!

# Designers checklista för IDML >HTML

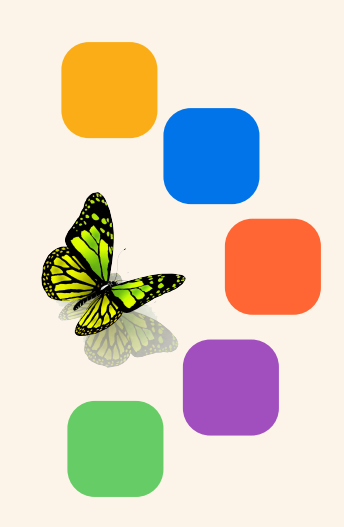

- *1. Avgruppera alla InDesign objekt.*
- *2. Länka av alla ICML-filer innan du splittrar textramar. Gör detta i länkpanelen.*
- *3. Splittra alla kopplade textramar genom att använda SplitStory-skript i InDesigns skriptpanel.*
- *4. Radera gömda lager eller lager som används i adminsyfte.*
- *5. Alla bilder ska vara 72 eller 144 dpi, RGB och croppade till att passa bildramen. Detta reducerar filens storlek betylidgt.*
- *6. Använd endast SVG för resolution-less vector grafik (inga bitmap bilder - endast jpg eller png).*
- *7. Se till att det inte finns övertext.*
- *8. Använd inte indenteringar eller åsidosättningar.*
- *9. Att ladda upp IDML-filer görs bäst genom att skapa ett InDesign-paket, så att typsnitten också laddas upp. Du behöver inte ladda upp .INDD-filen. Du behöver endast ha IDML-filen och alla typsnitt som en samlad zip-fil.*

*10. Läs [Widgeten!](https://support.workiva.com/hc/en-us/community/posts/360073301532-Design-Reporting-Guidelines)*